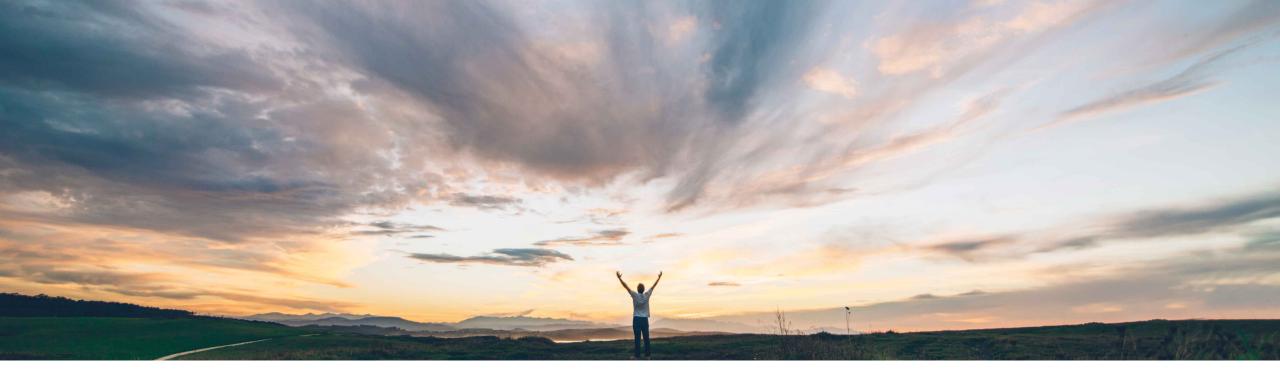

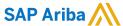

## Feature at a Glance Allow scheduling agreement as a document type for integration with external systems

Hari Babu Krishnan, Keertan Rai – SAP Ariba Target GA: November, 2019

CONFIDENTIAL

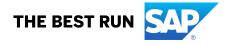

## **Feature at a Glance**

## Introducing: Allow scheduling agreement as a document type for integration with external systems

## **Customer challenge**

Today there are customers who use two types of Purchasing Contracts in ERP. Outline Agreements and Scheduling Agreements. Today Ariba supports out of the box Integration for OA creation but customers are not able to create Scheduling Agreements.

# Meet that challenge with SAP Ariba

With this feature, users can create Scheduling Agreements from SAP Ariba Contracts.

## **Experience key benefits**

Provides the ability to use scheduling agreements for direct materials customers

#### Solution area

SAP Ariba Strategic Sourcing Suite

#### Implementation information

This feature is **automatically on** for all customers with the applicable solutions and is ready for immediate use.

#### **Prerequisites and Restrictions**

- Customers should be using Contracts Line Items Feature
- 2. This integration is enabled only with CIG and not with CI

© 2019 SAP SE or an SAP affiliate company. All rights reserved. CONFIDENTIAL

## **Feature at a Glance**

Introducing: Allow scheduling agreement as a document type for integration with external systems

Scheduling Agreement as a Document Type and Document Category in Drop Down under External System Configuration

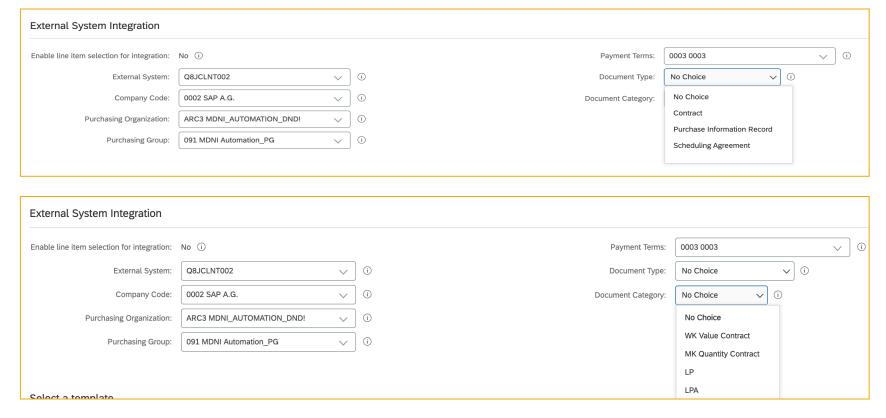

© 2019 SAP SE or an SAP affiliate company. All rights reserved. CONFIDENTIAL

## **Feature at a Glance**

Introducing: Allow scheduling agreement as a document type for integration with external systems

- Complex Price Conditions Validity Periods or Quantity Scales are not Integrated. Only simple prices are integrated
- 2. This integration works with CIG integration only and not with CI. This integration is enabled only with SAP Ariba Cloud Integration Gateway (SAP Ariba Cloud Integration Gateway June 2019 release and higher) and not with SAP Ariba Cloud Integration. Customers must ensure that they install the software component, ARBCI2 100: SP 0005, for SAP Ariba Cloud Integration Gateway. The software component is available on the SAP Software Download Center on the SAP ONE Support Launchpad. For more information about installing the components, see the SAP Ariba Cloud Integration Gateway installation guide on the SAP Help Portal.

© 2019 SAP SE or an SAP affiliate company. All rights reserved. CONFIDENTIAL